# **Инфракрасный пирометр КЕЛЬВИН ПЛЦ**

## **Руководство по эксплуатации**

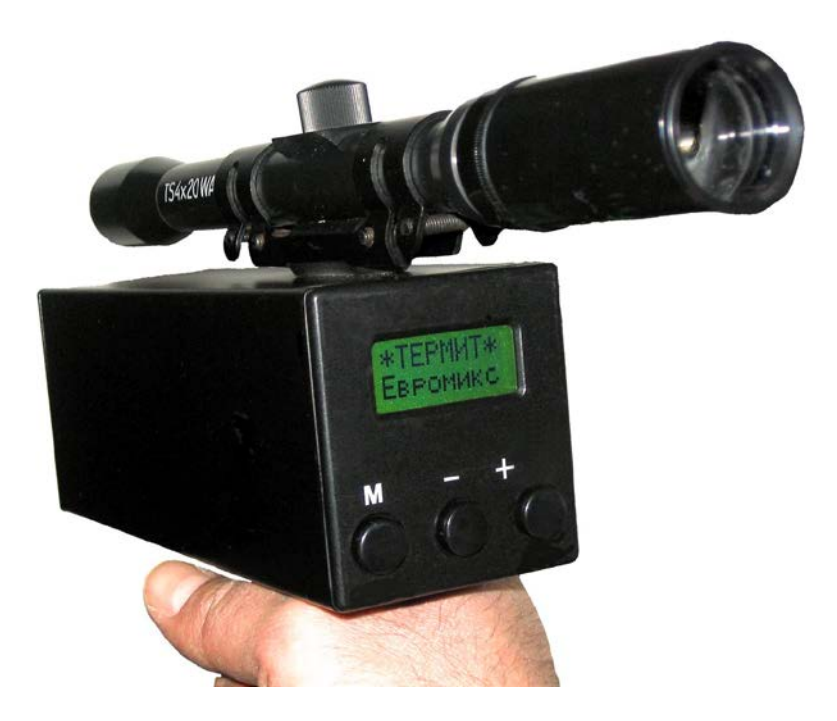

#### **По вопросам продаж и поддержки обращайтесь:**

Архангельск (8182)63-90-72 Брянск (4832)59-03-52 Вологда (8172)26-41-59 Иваново (4932)77-34-06 Калининград (4012)72-03-81 Киров (8332)68-02-04 Курск (4712)77-13-04 Москва (495)268-04-70 Нижний Новгород (831)429-08-12 Орел (4862)44-53-42 Пермь (342)205-81-47 Самара (846)206-03-16 Смоленск (4812)29-41-54 Тверь (4822)63-31-35 Тюмень (3452)66-21-18 Челябинск (351)202-03-61

Астана +7(7172)727-132 Владивосток (423)249-28-31 Воронеж (473)204-51-73 Ижевск (3412)26-03-58 Калуга (4842)92-23-67 Краснодар (861)203-40-90 Липецк (4742)52-20-81 Мурманск (8152)59-64-93 Новокузнецк (3843)20-46-81 Оренбург (3532)37-68-04 Ростов-на-Дону (863)308-18-15 Санкт-Петербург (812)309-46-40 Сочи (862)225-72-31 Томск (3822)98-41-53 Ульяновск (8422)24-23-59 Череповец (8202)49-02-64

Белгород (4722)40-23-64 Волгоград (844)278-03-48 Екатеринбург (343)384-55-89 Казань (843)206-01-48 Кемерово (3842)65-04-62 Красноярск (391)204-63-61 Магнитогорск (3519)55-03-13 Набережные Челны (8552)20-53-41 Новосибирск (383)227-86-73 Пенза (8412)22-31-16 Рязань (4912)46-61-64 Саратов (845)249-38-78 Ставрополь (8652)20-65-13 Тула (4872)74-02-29 Уфа (347)229-48-12 Ярославль (4852)69-52-93

#### **1. ОБЩИЕ УКАЗАНИЯ**

**1.1.** Настоящее руководство предназначено для ознакомления с инфракрасным бесконтактным пирометром **Кельвин ПЛЦ** (далее - **Кельвин**) и содержит рекомендации по его применению.

 **1.2.** Настоящий документ содержит техническое описание, инструкцию по эксплуатации.

 **1.3.** Перед работой с прибором необходимо внимательно ознакомиться с техническим описанием и инструкцией по эксплуатации.

#### **2. НАЗНАЧЕНИЕ**

Инфракрасный пирометр предназначен для бесконтактного измерения температуры поверхности. Применяется для контроля теплового режима оборудования, а также для измерения температуры в технологических процессах металлургии, машиностроения, нефтехимии и т.д.

#### **3. ТЕХНИЧЕСКИЕ ДАННЫЕ**

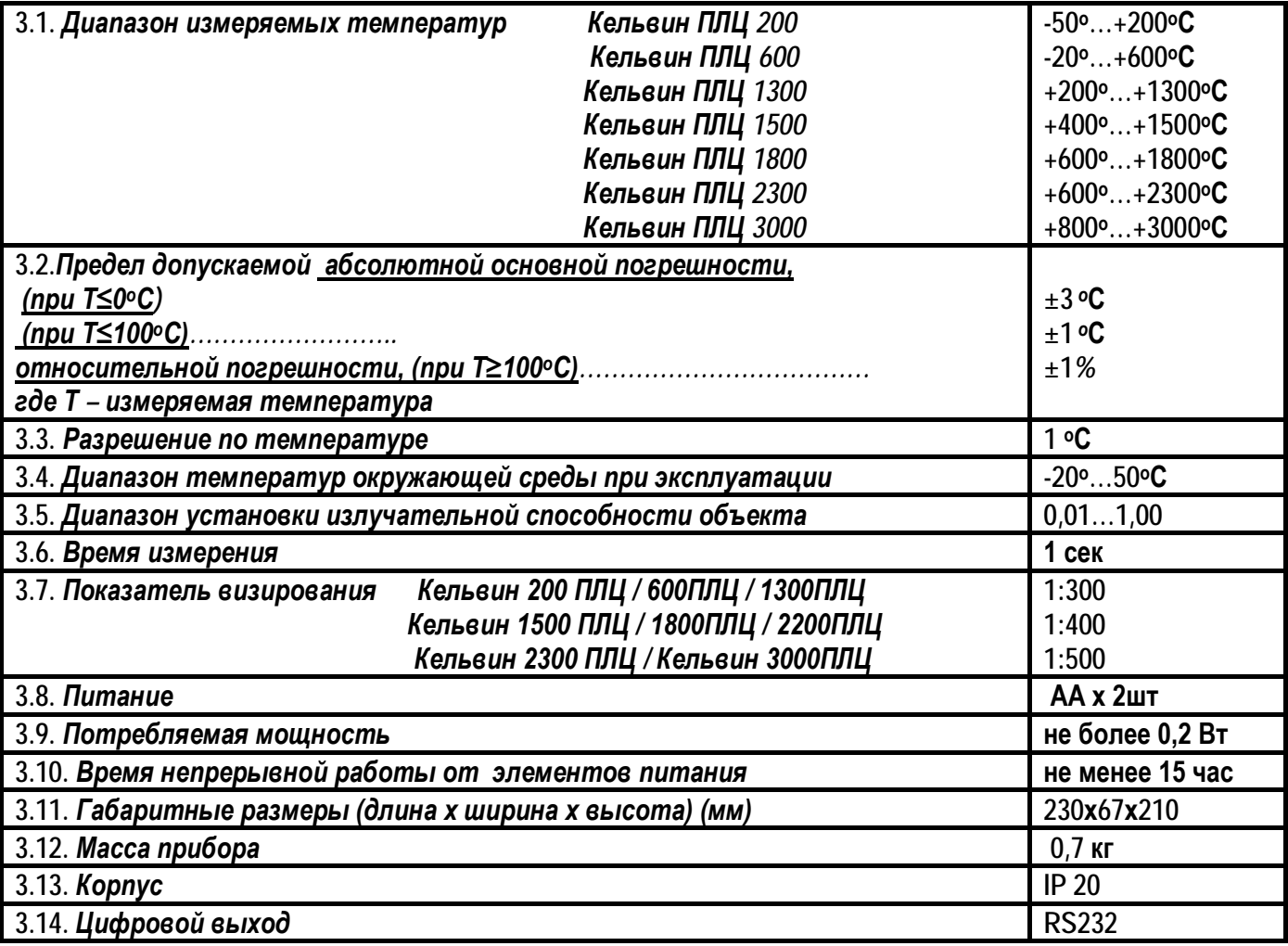

## **4. ПРИНЦИП РАБОТЫ**

Приемник **Кельвин** преобразует энергию инфракрасного излучения, излучаемую поверхностью объекта, в электрический сигнал. Затем эта информация преобразуется в температурные данные.

В **Кельвине** предусмотрена автоматическая компенсация температуры окружающей среды. Цифровая установка излучательной способности объектов (ε) по справочной таблице (см. **п.6** и **Таблицу 1**) обеспечивает необходимую точность измерения.

## **5. ПОЛЕ ЗРЕНИЯ**

*Поле зрения* – измеряемый диаметр объекта, с поверхности которого **"Кельвин"** принимает энергию инфракрасного излучения.

**Измеряемый диаметр объекта** определяется показателем визирования и зависит от расстояния до инфракрасного пирометра:

#### **Измеряемый диаметр объекта = показатель визирования x расстояние до объекта**

*Минимальный измеряемый диаметр* - наименьший диаметр объекта, который может быть измерен при данном фокусном расстоянии и размере приемника. Не менее 90% энергии инфракрасного излучения поверхности этого диаметра принимается **Кельвином**.

При увеличении или уменьшении расстояния измеряемый диаметр возрастает. При приближении к объекту вплотную измеряемый диаметр увеличивается до размеров входного зрачка прибора.

Точность измерения не зависит от расстояния до тех пор, пока размер объекта больше измеряемого диаметра. Индицируемая **Кельвином** температура будет не верна, если размер объекта меньше поля зрения. Так как объект, температура которого должна быть измерена, не заполняет все поле зрения, прибор принимает излучение от других объектов окружающей среды, которое оказывает влияние на точность измерения.

**Рис.1 Диаграмма поля зрения**

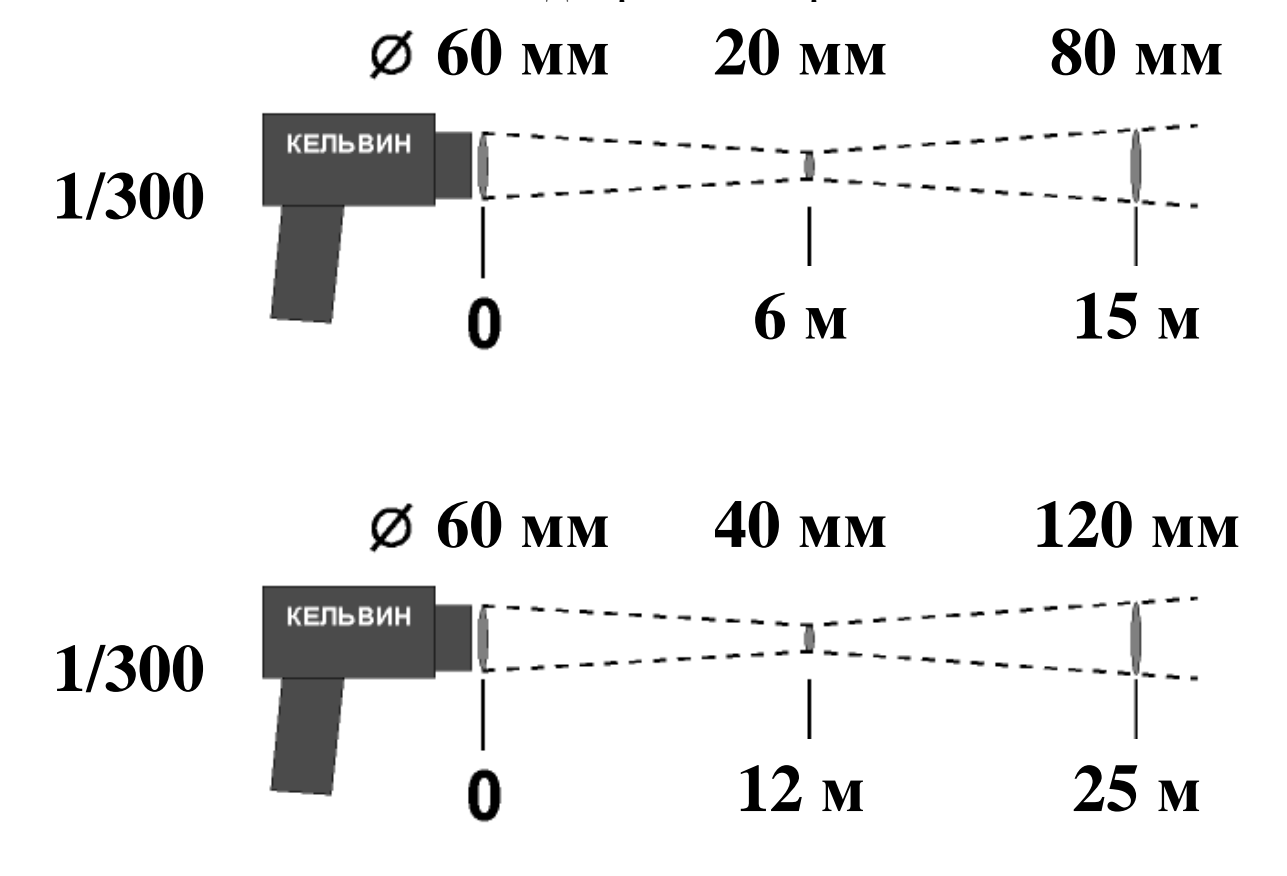

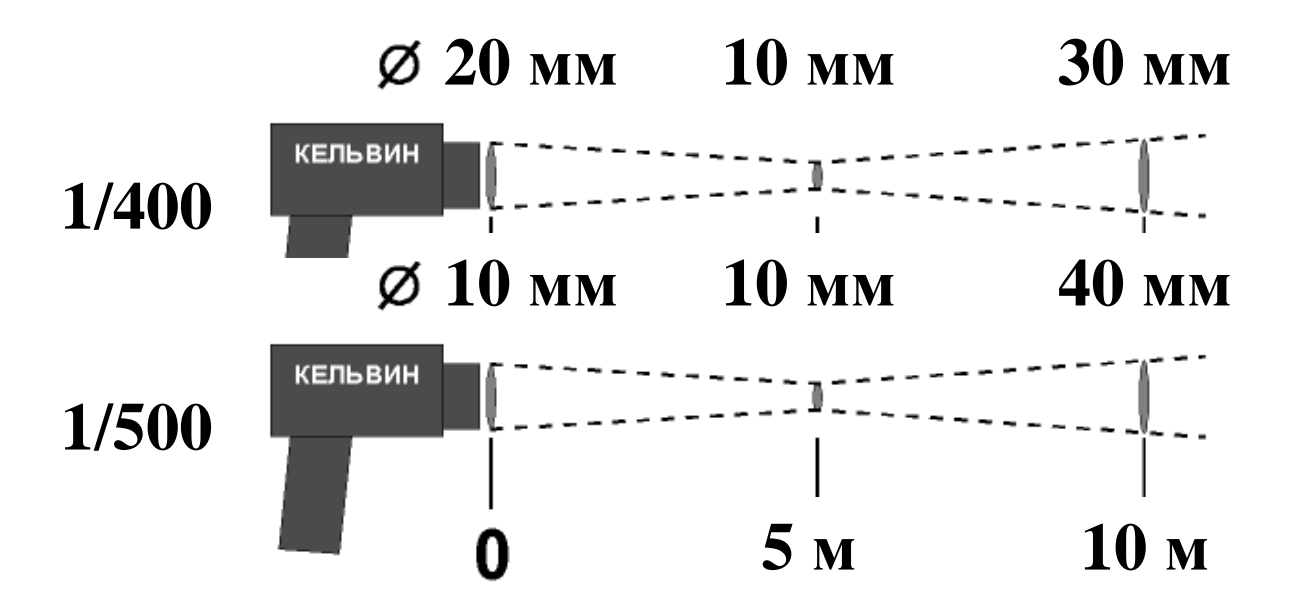

#### **6. ИЗЛУЧАТЕЛЬНАЯ СПОСОБНОСТЬ ОБЪЕКТА**

Излучательной способностью объекта называется отношение мощности излучения объекта при данной температуре к мощности излучения абсолютно черного тела (АЧТ). АЧТ определяется как поверхность, излучающая максимальное количество энергии при данной температуре. Излучательная способность АЧТ равна 1,00

**Излучательные свойства объекта определяются свойствами материала и чистотой обработки поверхности объекта, а не цветом его поверхности**. В **Таблице 1** приведены типичные значения излучательной способности некоторых широкораспространенных материалов относительно абсолютно черного тела. Излучательная способность εбольшинства органических материалов (дерево, пластики, краски и т.д.) равна приблизительно 0,95.

 Полированные металлические поверхности могут иметь излучательную способность близкую нулю, что затрудняет применение пирометрического метода измерения температуры.

 **Если излучательная способность объекта неизвестна**, то ее можно определить с помощью следующего метода:

**6.1.** Образец материала нагревается до **определенной** температуры, как-либо точно измеренной.

**6.2.** Температура поверхности образца измеряется ″**Кельвином**″. Значение излучательной способности **подбирается** (см. п.7.2.1) до тех пор, пока индикатор прибора не покажет известную температуру образца.

**6.3.** Найденное значение излучательной способности фиксируется и используется **для дальнейших измерений температуры этого материала**.

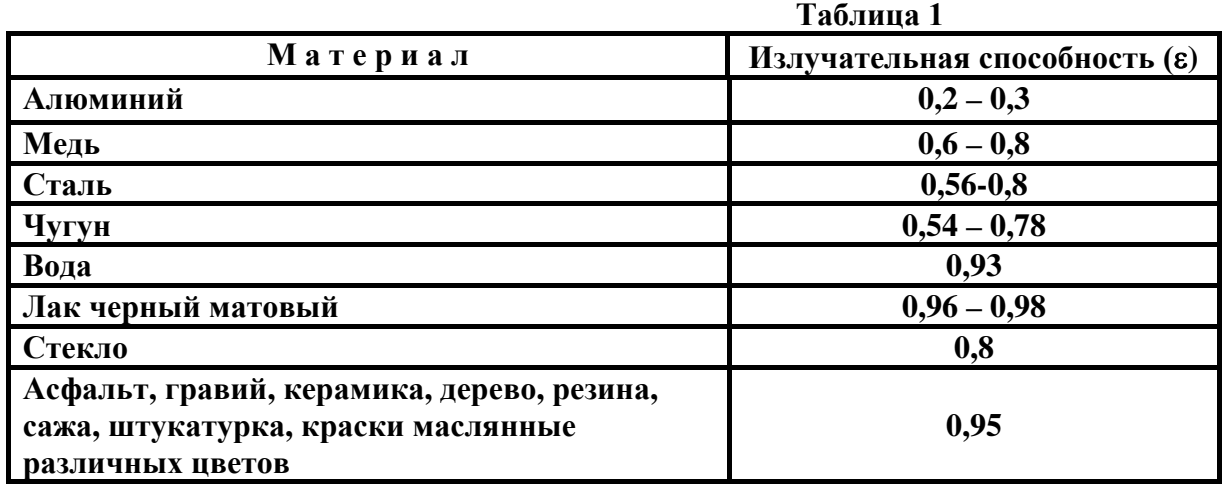

## **7. ПОРЯДОК РАБОТЫ**

#### **7.1. Включение и выключение прибора.**

Прибор включается нажатием кнопки, расположенной на ручке. При нажатой кнопке он измеряет температуру (**лазерный целеуказатель включен**), при отпущенной - фиксирует измеренное значение (**лазерный целеуказатель выключен**).

Прибор выключается автоматически, если в течение примерно 8-ми секунд не нажималась ни одна из кнопок (при передаче информации из памяти замеров и при очистке памяти замеров самовыключение задерживается до завершения операции).

Все установки прибора – значение излучательной способности, настройки пороговых значений температуры, замеры температуры, записанные оператором в ячейки памяти - после отключения питания и при замене элементов питания сохраняются.

#### **7.2. Кнопка включения нажата - измерение температуры.**

После включения прибора нажатием и удержанием кнопки включения зажигается лазерный целеуказатель, на табло прибора в течение 1 секунды выводится надпись:

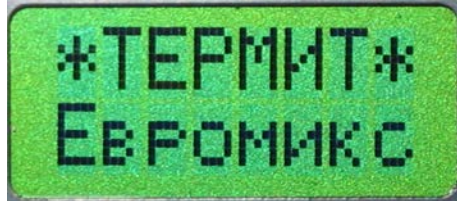

Затем на 1 секунду выводится информация о текущем времени и дате по встроенным часам прибора:

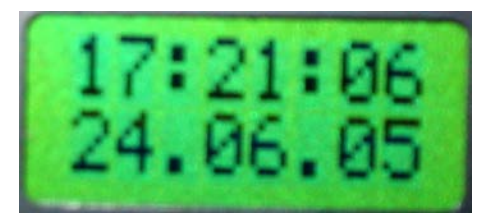

После чего прибор переходит **в основной режим работы** – режим измерения температуры.

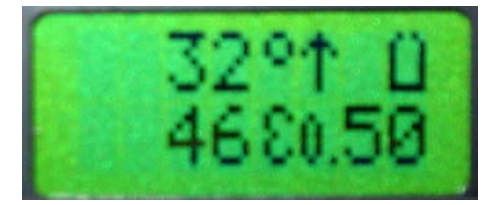

В этом режиме работы прибор остаётся **всё время, пока нажата кнопка включения** на его рукоятке.

При этом на индикатор выводится следующая информация:

- текущее значение измеренной температуры (на фото «32°С»);
- максимальной значение температуры (на фото «46»);
- установленное значение излучательной способности («ε0.50»);

- символ выхода текущего значения температуры за контрольные пороги («↑» - признак превышения температурой верхнего порога, **«**↓**»** - температура ниже нижнего порога), или пробел;

- индикатор разряда источника питания - **предупреждение о необходимости его замены** (чередование символов «полная батарея» - «пустая батарея»), или пробел при нормальном напряжении источника питания.

#### **В случае выхода значения температуры за диапазон измерений данной модели прибора вместо этого значения выводится «<<<<» (ниже диапазона) или «>>>>» (выше диапазона);**

В режиме измерения температуры кнопки «-» и «+» используются для корректировки значения излучательной способности. Кнопка «М» в данном режиме обнуляет максимальное значение температуры.

Для удобства оператора в приборе предусмотрена также звуковая сигнализация выхода измеряемой температуры за установленные граничные значения. Если она была включена при задании соответствующего порога, то кроме вывода на индикатор символа «**↑**» или «↓» прибор выдает звуковой сигнал.

Если отпустить кнопку включения прибора, **лазер**ный целеуказатель выключается, и прибор переходит в режим работы **«Фиксация последнего замера/Работа с памятью»** - см. п.7.3.

В начале этого режима на индикаторе фиксируется информация, выводимая перед отпусканием кнопки включения. Оператор может проанализировать показания и записать замер в одну из ячеек памяти прибора, либо продолжить измерение нажатием кнопки включения.

В любом случае, при отсутствии нажатий кнопок прибор автоматически отключается примерно через 8 секунд.

#### **7.2.1. Установка излучательной способности.**

**Внимание! Перед каждым измерением необходимо контролировать правильность выставленного значения излучательной способности измеряемой поверхности. Измерения, проведенные с иным значением, будут недостоверны!**

Для установки требуемого значения излучательной способности нужно:

- определить её необходимое значение для данного материала - см. п.6 и Таблицу 1;

- включить прибор, нажав и удерживая кнопку включения;

- кнопками «-» и «+» выставить по индикатору требуемое значение излучательной способности.

#### **7.2.2 Измерение температуры:**

1) включить прибор, нажав и удерживая кнопку включения;

2) проконтролировать установленное значение излучательной способности, при необходимости откорректировать его - см. п.7.2.1;

3) навести пятно лазерного целеуказателя на точку измерения (при работе по удаленным объектам и/или при ярком солнечном освещении воспользуйтесь оптическим прицелом);

**комфортность наблюдения в прицел достигается диоптрийной регулировкой** окуляра - см рис на стр1, при необходимости можно сделать несколько оборотов окуляра и зафиксировать его положение кольцом фиксатора;

4) cчитать значение измеренной температуры с индикатора по ходу измерений, либо отпустив кнопку включения (в режиме **«Фиксация последнего замера/Работа с памятью»**).

В процессе измерения следует учитывать:

#### **- измерения с неверным значением излучательной способности недостоверны;**

- прибор измеряет усредненную температуру участка поверхности - см. п.5 и диаграмму поля зрения;

- для точного измерения нужно удерживать точку прицеливания минимум в течение времени измерения

– 5 сек для первого после включения прибора замера и 1 сек для последующих замеров;

#### **7.2.3. Измерение максимальной температуры.**

Максимальное значение температуры вычисляется в режиме измерения температуры (при нажатой кнопке включения) непрерывно с момента включения прибора. Для обнуления максимального значения температуры в данном режиме служит кнопка «М».

#### **7.2.4. Включение/отключение сигнализации выхода измеряемой температуры за установленные граничные значения.**

Прибор позволяет раздельно установить два порога – «верхний» и «нижний».

Для включения **сигнализации превышения** измеряемой температурой требуемого значения надо:

1) Отпустить кнопку включения прибора, если она была нажата и дождаться самовыключения прибора; 2) Нажать и удерживать нажатой кнопку «+»;

3) Не отпуская кнопки «+» нажать и удерживать нажатой кнопку включения прибора. Дождаться появления на индикаторе надписи «НАСТРОЙКА!!!», сопровождаемой короткими звуковыми сигналами:

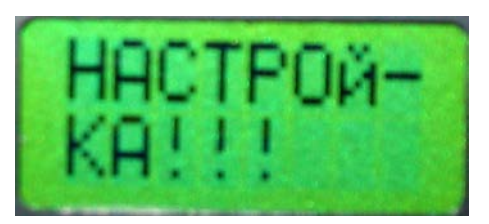

4) **Дождаться прекращения звуковых сигналов, после чего отпустить кнопку «+» (не кнопку включения питания!).** На индикаторе должна появиться примерно такая надпись:

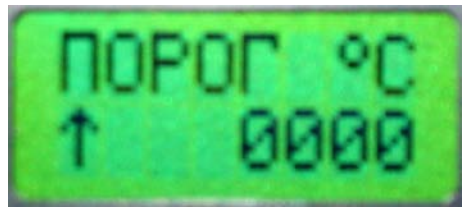

5) Выставить нужное значение «верхнего порога» с помощью кнопок «-» и «+»;

6) С помощью кнопки «М» включить при необходимости звуковую сигнализацию превышения верхнего порогового значения. Если сигнализация включена, на индикаторе появляется символ «колокольчик»:

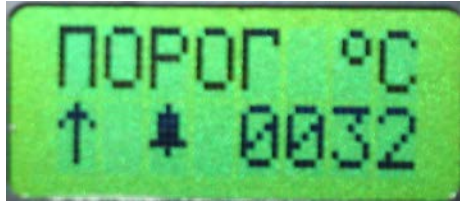

7) Отпустить кнопку включения прибора.

Теперь в режиме измерения температуре в случае превышения текущего значения температуры верхнего порогового значения на индикаторе будет выводиться символ «**↑**» и, если была включена звуковая сигнализация, будет раздаваться звуковой сигнал.

Для отключения звуковой сигнализации превышения верхнего порогового значения надо войти, как описано выше, в режим настройки верхнего порога и кнопкой «М» убрать с экрана символ «колокольчик».

Для отключения визуальной индикации превышения верхнего порогового значения надо установить порог заведомо выше измеряемой температуры – например, равным 3000.

Для включения сигнализации опускания измеряемой температурой ниже определенного значения надо установить «нижний порог». Все действия аналогичны описанным выше, но перед включением прибора надо нажать и удерживать нажатой кнопку «-». Её следует отпустить после завершения предупреждающих звуковых сигналов. Во время коррекции нижнего порогового значения индикатор имеет примерно такой вид:

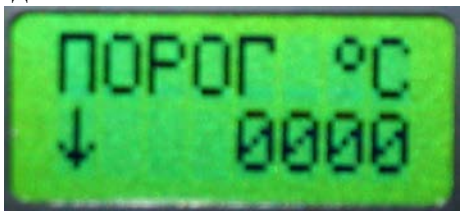

#### **7.2.4. Настройка встроенных часов реального времени.**

Текущее время и дата выводятся на индикатор при каждом включении прибора. В случае необходимости их настройки нужно:

- 1) Отпустить кнопку включения прибора, если она нажата и дождаться самоотключения прибора;
- 2) Нажать и удерживать нажатой кнопку «М»;
- 3) Не отпуская кнопки «М» нажать и удерживать нажатой кнопку включения прибора. Дождаться появления на индикаторе надписи «НАСТРОЙКА!!!», сопровождаемой короткими звуковыми сигналами:

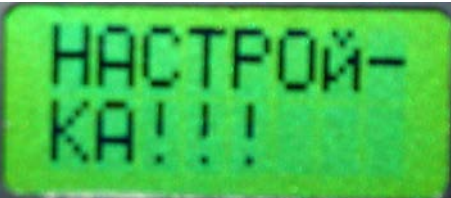

4) **Дождаться прекращения звуковых сигналов, после чего отпустить кнопку «М» (не кнопку включения питания!).** На индикаторе должна появиться информация о времени и дате:

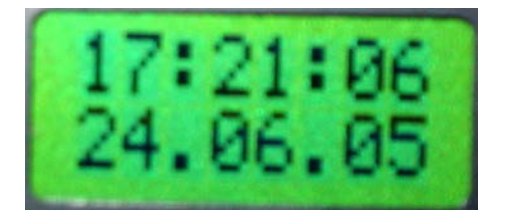

- 5) Установить правильное время с помощью кнопок «-» и «+»;
- 6) Нажав и удерживая нажатой кнопку «М», установить правильную дату с помощью кнопок «-» и «+». (Если дата обнулена, процесс можно ускорить предустановкой, нажав одновременно кнопки «М», «-» и «+»);
- 7) Отпустить кнопку включения прибора;
- 8) Включить прибор повторно убедиться, что время и дата установлены правильно и что часы идут.

#### **7.3. Кнопка включения отпущена – фиксация последнего замера и работа с памятью.**

Если отпустить кнопку включения прибора, лазерный целеуказатель выключается, и прибор переходит в режим работы **«Фиксация последнего замера/Работа с памятью».**

Этот режим предназначен для:

- фиксации измеренной температуры для анализа оператором;

- сохранения и просмотра замеров в ячейках памяти прибора.

В начале этого режима на индикаторе фиксируется информация, выводимая перед отпусканием кнопки включения. Оператор может проанализировать показания и записать замер в одну из 1000 ячеек памяти прибора - либо продолжить измерение нажатием кнопки включения.

В любом случае, при отсутствии нажатий кнопок прибор автоматически отключается через 8 секунд.

#### **7.3.1. Запись замера в ячейку памяти и просмотр ячеек памяти.**

#### **Запись замера в ячейку со следующим номером:**

- 1) Произвести измерение;
- 2) Отпустить кнопку включения;
- 3) Нажать кнопку «М» захваченный замер будет записан в следующую ячейку относительно последней просматриваемой/записываемой ячейки. Ячейка «999» исключение.

В ячейку памяти будет записана измеренная температура, максимальная температура, значение излучательной способности, а также текущая дата и текущее время. (Не выводимая во время просмотра ячеек памяти информация доступна только после передачи информации из памяти прибора в компьютер).

Сразу после записи замера включится режим просмотра ячеек памяти.

Ниже приведен вид индикатора прибора во время просмотра ячейки памяти номер 6:

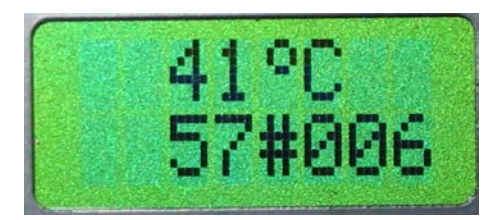

#### **Просмотр памяти и запись последнего замера в ячейку с нужным номером:**

- 1) Произвести измерение;
- 2) Отпустить кнопку включения;
- 3) Нажатием кнопки «-» или «+» перевести прибор в режим просмотра памяти. На индикаторе будет выводиться номер текущей ячейки (например, «#006») и её содержимое - значения текущей и максимальной температур (либо пробелы вместо них, если в данную ячейку после очистки памяти запись не производилась);
- 4) Кнопками «-» и «+» выбрать ячейку с нужным номером (для ускоренной промотки держать кнопку нажатой, для быстрого выбора ячейки «000» кратковременно - не более секунды нажать обе кнопки);
- 5) Нажатием кнопки «М» произвести запись замера в выбранную ячейку.

В случае использования памяти замеров рекомендуется выработать определенную методику их записи. Например, проводя ежедневное профилактическое измерение температуры десяти трансформаторов, можно записывать каждый замер в ячейку с номером «день - номер трансформатора». Т.е. температуру трансформатора номер 7 за 23-е число записывать в ячейку номер 237.

#### **7.3.2. Стирание всех ячеек памяти.**

- 1) Включить прибор и отпустить кнопку включения;
- 2) Одновременно нажать кнопки «М», «-» и «+» и удерживать до появления на индикаторе сообщения «ОЧИСТКА»

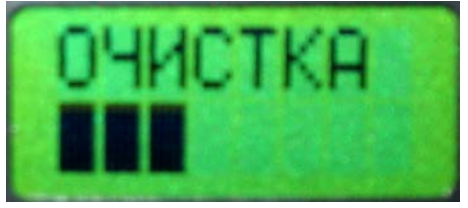

#### **7.3.3. Передача информации из памяти замеров в компьютер.**

Включить прибор и отпустить кнопку включения;

1) Одновременно нажать кнопки «-» и «+» и удерживать до появления на индикаторе сообщения «ПЕРЕДАЮ».

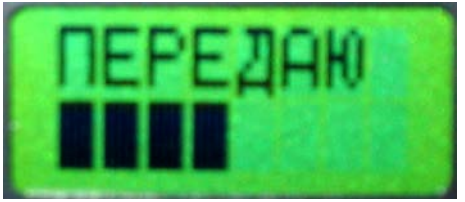

3) Данные будут сохранены в файле \*.csv, который может быть открыт и обработан MS Excel или программой **Regis**. Данный файл располагается в папке "C:\RegisDATA".

#### **7.4. Обработка результатов измерений в программе Regis.**

1) Программа [устанавливается](mk:@MSITStore:C:%5CPROGRA%7E1%5CREGIS2%7E1%5CREGIS2%7E1.CHM::/1_2__onoaiiaea.htm) на компьютеры с операционными системами Windows XP, Vista и выше, требует наличия установленных библиотек .NET Framework 2.0 или выше.

2) Установка программы производится запуском файла дистрибутива Setup.exe. Следуйте указаниям при установке. Программа установки по умолчанию создает папки:

"C:\Program Files\ЗАО Евромикс\Regis2008v1.0" (папка программы);

"C:\RegisDATA" (папка лог-файлов программы);

Для запуска программы следует:

кликнуть: ПУСК - Программы - ЗАО Евромикс - Regis2008v1.0 - Regis2008;

или кликнуть по значку программы на рабочем столе или на панели быстрого запуска.

После запуска программы будут открыты 2 окна: окно панели управления и окно графика и появится значок программы в системном меню рядом с часами.

Через значок можно отслеживать активность приборов и управлять окнами программы.

Клик на значке открывает оба окна программы, клик правой кнопкой мыши на значке открывает меню с пунктами:

- Открыть панель управления
- Закрыть панель управления
- Открыть график
- Закрыть график
	- 3) К одной программе Regis2008 может быть подключено несколько ИК-пирометров, по одному на каждый COM-порт. На одном компьютере может быть запущено несколько программ Regis2008. Для подключения ИК-пирометра нужно:
		- a. соединить кабелем КЕЛЬВИН с COM-портом ПК (применять переходник USB-COM, если порта нет);
		- b. подключить БП к КЕЛЬВИНу, если у него есть соответствующий разъём (при работе от БП он будет включен и при не нажатой кнопке включения);
	- 4) Все принимаемые от ИК-пирометра значения температуры и "эпсилон" записываются в логфайл, который имеет расширение .CSV и может быть открыт любым текстовым редактором или MS Excel. Лог-файлы записываются в папку "C:\RegisDATA". Имя файла состоит из даты записи в файл и номера COM-порта, откуда данные были приняты, например: **"10.08.2008\_COM1.csv"**. Файл может содержать следующие данные:

10.08.2008;5:34:55;7777,0;7,77 (дата и время подключения прибора к программе) 10.08.2008;5:34:58;26,0;0,97 (дата, время, температура и "эпсилон") 10.08.2008;5:34:56;1999,0;1,00 (дата, время, ошибка при приеме данных) 10.08.2008;5:34:56;2000,0;1,00 (дата, время, температура ">>>>" и "эпсилон") 10.08.2008;5:34:56;-50,0;1,00 (дата, время, температура "<<<<" и "эпсилон")

5) Панель управления позволяет изменять параметры программы. Элементы управления разделены закладками:

- Коммуникации (настройки подключения приборов и отображения текущих значений)
- График (настройки параметров графика)
- Вид (настройки масштабов графиков)
- Сигнализация (настройки для сигналов о предельных значениях)
- Комментарии (настройки комментариев на графиках)
- Сохранить (настройки для печати и сохранения изображений)
- Сведения о программе
- 5.1) Коммуникации.

В списке "Порты" установите галочку напротив имени порта, к которому подключен прибор. При этом можно подключить одновременно несколько приборов к одной программе. Если в списке не отображаются некоторые порты:

- завершите программы, которые могут занимать порт,
- отключите и подключите заново USB-COM переходник порта,
- нажмите кнопку "Обновить";

Установите курсор в списке "Порты" на интересующий вас порт, при этом в соседних полях будут отображаться:

- выбранный порт;
- $\bullet$  значение  $E$ ;
- текущая температура;
- максимальная температура;
- минимальная температура.

Мигание поля с именем порта зеленым цветом означает передачу данных на выбранном порте.

Текущие значения максимума и минимума сбрасываются кликом на поле "max" или "min".

В поле "Значение ε" вы можете установить значение "эпсилон" для теущего прибора.

При подключении порта на [график](mk:@MSITStore:C:%5CPROGRA%7E1%5CREGIS2%7E1%5CREGIS2%7E1.CHM::/3__ieii_aaoeea.htm) и в список кривых на [вкладке "График"](mk:@MSITStore:C:%5CPROGRA%7E1%5CREGIS2%7E1%5CREGIS2%7E1.CHM::/2_2__aaoee.htm) панели управления добавляется кривая с уникальным цветом и именем, соответствующим имени порта;

#### 5.2) График.

В списке "Кривые" выделите курсором одну из кривых. После этого можно изменить название, толщину линии, цвет кривой и очистить все данные точек кривой кнопкой "Сброс данных". Имя, цвет и толщина кривой отображаются в легенде на [графике;](mk:@MSITStore:C:%5CPROGRA%7E1%5CREGIS2%7E1%5CREGIS2%7E1.CHM::/3__ieii_aaoeea.htm) Чтобы изменить цвет кривой, кликните цветной квадрат и выберите цвет с помощью диалога. Если кликнуть квадрат правой кнопкой мыши, то будет выбран случайный цвет.

На закладке "График" также можно изменить:

- заголовок графика;
- название оси времени  $(x)$ ;
- название оси температур (у);
- цвет низа графика (клик левой кнопкой диалог выбора цвета, правой кнопкой случайный цвет);
- цвет верха графика (если цвета низа и верха отличаются, используется градиентная заливка сверху вниз);
- отобразить/скрыть легенду на графике;
- отобразить/скрыть названия осей на графике;
- отобразить/скрыть заголовок графика;
- полноэкранный режим для графика с помощью опции "во весь экран".

Кнопкой "Показать график/Скрыть график" можно открыть или закрыть окно графика.

5.3) Вид.

В закладке "Вид" находятся органы управления масштабом графика.

График может находиться в 2-х режимах:

- автоматический режим;
- режим пользовательских установок.

В автоматическом режиме в окне виден весь график, границы и масштаб графика автоматически устанавливаются по максимальным и минимальным значениям по всей кривой. Чтобы переключиться в автоматический режим, нажмите кнопку "По умолчанию" или кликните на окне графика правой кнопкой мыши. При этом установки пользовательского режима будут отменены.

Все остальные действия с масштабом графика отключают автоматический режим и включают пользовательский режим.

В пользовательском режиме вы можете:

- использовать сдвиг (кнопками"Сдвиг" или мышью, удерживая клавишу CTRL);
- использовать **zoom**, по обеим осям или по отдельности (кнопки и опцию "Zoom" или колесо мыши);
- выделяя мышью определенный участок графика, увеличить его;
- ограничить максимальное и минимальное значение на шкале температуры (поля "Температура" - "max" и "min");
- ограничить максимальное и минимальное значение на шкале времени (поля "Время" "max" и "min");
- задействовать автоматические установки шкал по одной или обеим осям (чекбоксы "Температура (автонастройка) и "Время (автонастройка)"):
	- o автоматическая установка формата единиц шкалы;
	- o автоматическая установка шага основной шкалы;
	- o автоматическая установка шага дополнительной шкалы;
	- o автоматическая установка максимума и минимума шкалы.
- отменить последнее действие **Zoom** на шкалу кнопкой "Отменить";
- установить/снять автоматические установки минимумов и максимумов по обоим шкалам (опция "Автоскроллинг).

5.4) Сигнализация.

Функция сигнализации позволяет задавать допустимые диапазоны температуры, при выходе из которых проигрывается заданный звуковой сигнал и мигает значок в трее. Включенный сигнал отображается на графике. Можно изменить цвет сигнала и отображаемое в списке сигналов имя. Включить/выключить сигнал можно поставив/сняв галочку в списке напротив его имени.

Чтобы использовать функцию сигнализации:

- добавьте новый сигнал кнопкой "Добавить";
- установите подходящее имя для сигнала;
- установите подходящий цвет для сигнала (клик правой кнопкой мыши на квадратике приведет к выбору случайного цвета);
- установите верхнюю и нижнюю границу диапазона сигнализации (включительно), при этом обратите внимание, что нижняя граница не должна превышать верхнюю.

#### 5.5) Комментарии.

Пользователь может добавлять, изменять и удалять комментарии на графике. Для этого следует нажать кнопку "Добавить" и изменить текст комментария и шрифт комментария (его можно изменить в любое время). Кнопка "Добавить" станет недоступна, пока новому комментарию не указано местоположение.

Новый комментарий будет добавлен на график и будет выделен синей рамкой.

Теперь надо переместить мышью комментарий в нужное место графика (при этом параметр "Перемещать" должен быть установлен). После установки комментария на новое место кнопка "Добавить" снова станет доступна.

После добавления нужных комментариев выключите параметр "Перемещать", чтобы случайно не передвинуть комментарии.

Также комментарии можно перемещать не устанавливая этот параметр, удерживая при перемещении клавишу ALT.

Функция поиска (кнопка "Найти") перемещает комментарий на середину экрана и на 3 сек. выделяет его красной рамкой.

#### 5.6) Сохранить.

На закладке "Сохранить" можно выполнить функции:

- установки параметров печати изображения графика;
- предпросмотр страницы печати изображения графика;
- печати изображения графика;
- сохранение изображения графика в стандартах .bmp, .tif, .jpg, .gif, .png, .emf;

#### 5.7) Архивы.

В закладке "Архивы" можно настроить паузу записи замеров. Для этого требуется ввести нужную длину паузы.

Файл архива замеров создается со следующим именем <дата(дд.мм.гггг)>\_COM<номер ком порта>.csv.

Для удобства обработки записей сторонними программами (например, excel) файл архива содержит максимум 7200 строк. После превышения этого порога в имя файла дописывается время первого и последнего замера, а последующие замеры продолжают записыватся в файл с именем <дата(дд.мм.гггг)> COM<номер ком порта>.csv.

График можно просмотреть средствами программы, для этого надо выбрать интересующий файл архива и нажмите кнопку **"Открыть".**

Границы и масштаб графика автоматически устанавливаются по максимальным и минимальным значениям по всей кривой.

С графиком можно выполнять следующие манипуляции:

- использовать сдвиг (кнопками"Сдвиг" или мышью, удерживая клавишу CTRL);
- использовать Zoom, по обеим осям или по одной (кнопки и параметры "Zoom" или колесо прокрутки мыши);
- выделяя мышью определенный участок графика, увеличить его;
- ограничить максимальное и минимальное значение на шкале температуры (поля "Температура" - "max" и "min");
- ограничить максимальное и минимальное значение на шкале времени (поля "Время" "max" и "min");

#### 5.8) Окно графика.

В окне графика отображаются кривые температур из значений, полученных с ИКпирометров.

Каждая кривая может содержать до 5000 точек. Все предыдущие значения, не умещающиеся в 5000 точек кривой, автоматически удаляются из графика.

#### В окне графика доступны следующие функции:

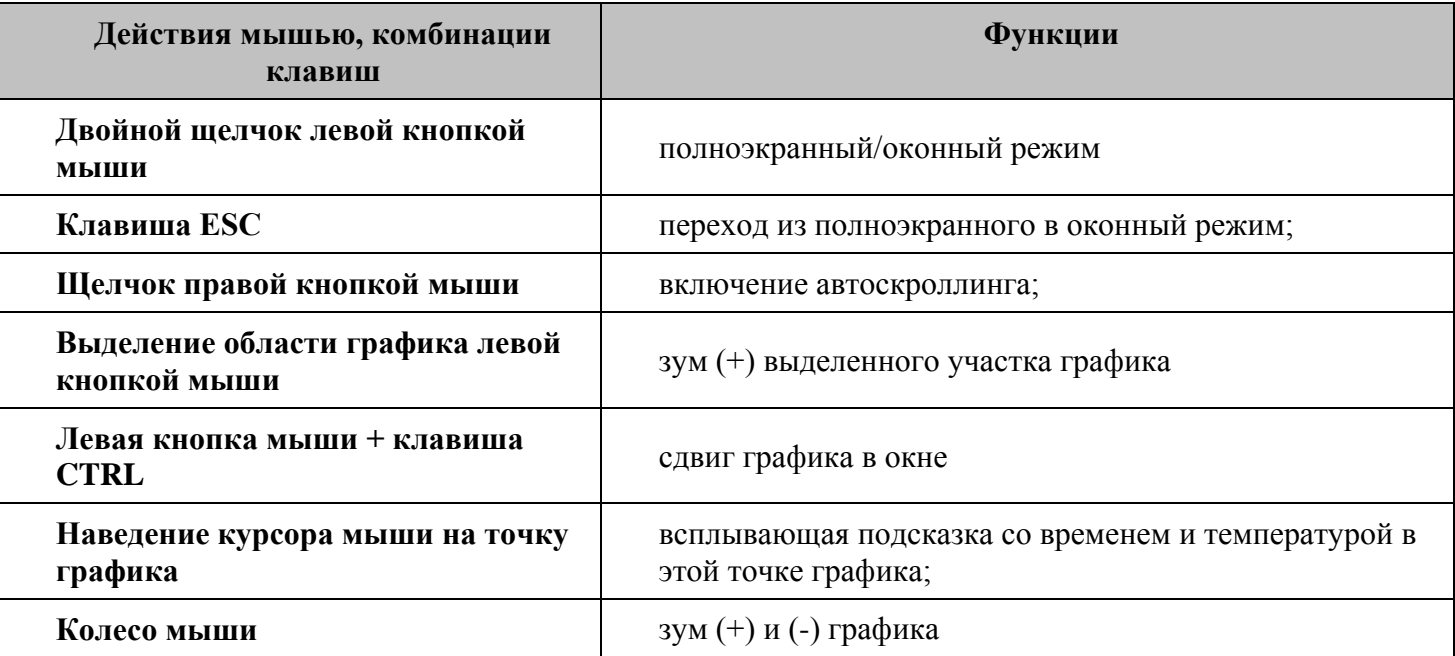

## **8.ВОЗМОЖНЫЕ НЕИСПРАВНОСТИ И СПОСОБЫ ИХ УСТРАНЕНИЯ**

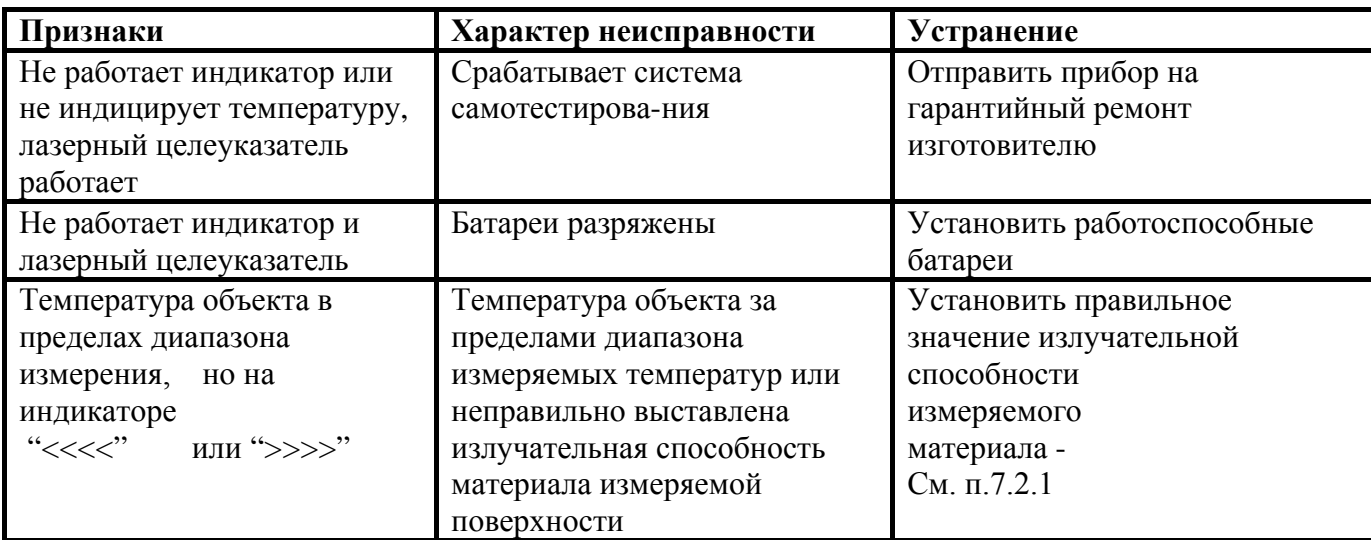

**Внимание! Неправильная установка батарей в отсек, их сильный разряд и сильное охлаждение ниже -20° могут вызвать ложные признаки неисправности прибора. В любом случае перед принятием решения о неисправности прибора проверьте его работоспособность с новым комплектом элементов питания!**

## **9. ТЕМПЕРАТУРНЫЕ УСЛОВИЯ РАБОТЫ ПРИБОРА**

Как измерительный прибор, использующий принцип преобразования энергии инфракрасного излучения объекта тепловым приемником, **Кельвин** лучше функционирует при относительно постоянной рабочей температуре (температуре окружающей среды).

 Необходимая точность измерения обеспечивается, если температура корпуса прибора меняется достаточно медленно. Если прибор подвергается большим колебаниям внешней температуры (±**15**°**С**), то для обеспечения точности измерения необходимо выдержать прибор по крайней мере 15 минут. Меньшие колебания температуры окружающей среды не требуют выдержки.

## **10. МАРКИРОВКА**

Маркировка прибора должна включать в себя:

- обозначение прибора;
- наименование предприятия изготовителя;
- год изготовления;
- знак соответствия требованиям ГОСТ;
- заводской номер прибора.

## **11. УПАКОВКА**

Упаковка прибора производится по ГОСТ 9181/74 в потребительскую тару, выполненную из гофрированного картона.

## **12. ХРАНЕНИЕ**

Если прибор не используется более 1 месяца, его следует хранить в закрытых отапливаемых помещениях в картонных коробках без элементов питания при следующих условиях: 1. Температура окружающего воздуха -30…+60°С.

2. Относительная влажность воздуха не более 95%.

3. Воздух помещения не должен содержать пыли, паров кислот и щелочей, а также газов, вызывающих коррозию.

### **13. ТРАНСПОРТИРОВКА**

**13.1.** Прибор в упаковке транспортировать при температуре от -25°С до +55°С, относительной влажности не более 98%.

**13.2.** Транспортировка допускается всеми видами закрытого транспорта.

**13.3.** Транспортировка авиатранспортом должно производиться в отапливаемых герметизированных отсеках.

#### **14. ТРЕБОВАНИЯ БЕЗОПАСНОСТИ**

**14.1. При работе с инфракрасным пирометром** ″**Кельвин - ПЛЦ**″ **(с лазерным целеуказателем) недопустимо попадание прямого и отраженного от зеркальной поверхности лазерного излучения на органы зрения. Класс лазерной опасности** ΙΙ**а** !

**14.2. С целью предотвращения разрушения химических элементов питания не оставлять разряженные элементы питания в отсеке прибора и удалять элементы питания из прибора в случае прекращения использования прибора на срок более 1 месяц.**

#### **15. ТЕХНИЧЕСКОЕ ОБСЛУЖИВАНИЕ**

**15.1.** Техническое обслуживание прибора заключается в периодической очистке корпуса и входного окна прибора, а также в замене элементов питания. Очистку корпуса и входного окна прибора следует проводить без использования растворителей и других агрессивных жидкостей. Емкость элементов питания должна быть не менее 1400мА\*ч.Встроенные в прибор часы реального времени запитаны от отдельной литиевой батареи типа CR2016. Батарея установлена в специальный держатель на одной из внутренних плат прибора. Рекомендуется проводить её замену во время очередной поверки прибора.

## **16. СВЕДЕНИЯ О ПОВЕРКЕ.**

Поверка пирометра производится в соответствии с методикой поверки **МП РТ 2048-2014,** утвержденной ФБУ "Ростест-Москва". Межповерочный интервал 2 года.

#### **По вопросам продаж и поддержки обращайтесь:**

Астана +7(7172)727-132

Архангельск (8182)63-90-72 Брянск (4832)59-03-52 Вологда (8172)26-41-59 Иваново (4932)77-34-06 Калининград (4012)72-03-81 Киров (8332)68-02-04 Курск (4712)77-13-04 Москва [\(495\)268-04-70](mailto:info@zaoeuromix.ru)  [Нижний Новгород](http://www.zaoeuromix.com/) (831)429-08-12 Орел (4862)44-53-42 Пермь (342)205-81-47 Самара (846)206-03-16 Смоленск (4812)29-41-54 Тверь (4822)63-31-35 Тюмень (3452)66-21-18 Челябинск (351)202-03-61

Владивосток (423)249-28-31 Воронеж (473)204-51-73 Ижевск (3412)26-03-58 Калуга (4842)92-23-67 Краснодар (861)203-40-90 Липецк (4742)52-20-81 Мурманск (8152)59-64-93 [Новокузнецк \(3843\)](http://www.kelvinrzd.ru/)20-46-81 Оренбург (3532)37-68-04 Ростов-на-Дону (863)308-18-15 Санкт-Петербург (812)309-46-40 Сочи (862)225-72-31 Томск (3822)98-41-53 Ульяновск (8422)24-23-59 Череповец (8202)49-02-64

Белгород (4722)40-23-64 Волгоград (844)278-03-48 Екатеринбург (343)384-55-89 Казань (843)206-01-48 Кемерово (3842)65-04-62 Красноярск (391)204-63-61 Магнитогорск (3519)55-03-13 Набережные Челны (8552)20-53-41 Новосибирск (383)227-86-73 Пенза (8412)22-31-16 Рязань (4912)46-61-64 Саратов (845)249-38-78 Ставрополь (8652)20-65-13 Тула (4872)74-02-29 Уфа (347)229-48-12 Ярославль (4852)69-52-93